# **iqmaxrefdes23 Documentation**

*Release 1.1.1*

**IQ2 Development GmbH**

**May 05, 2017**

## **Contents**

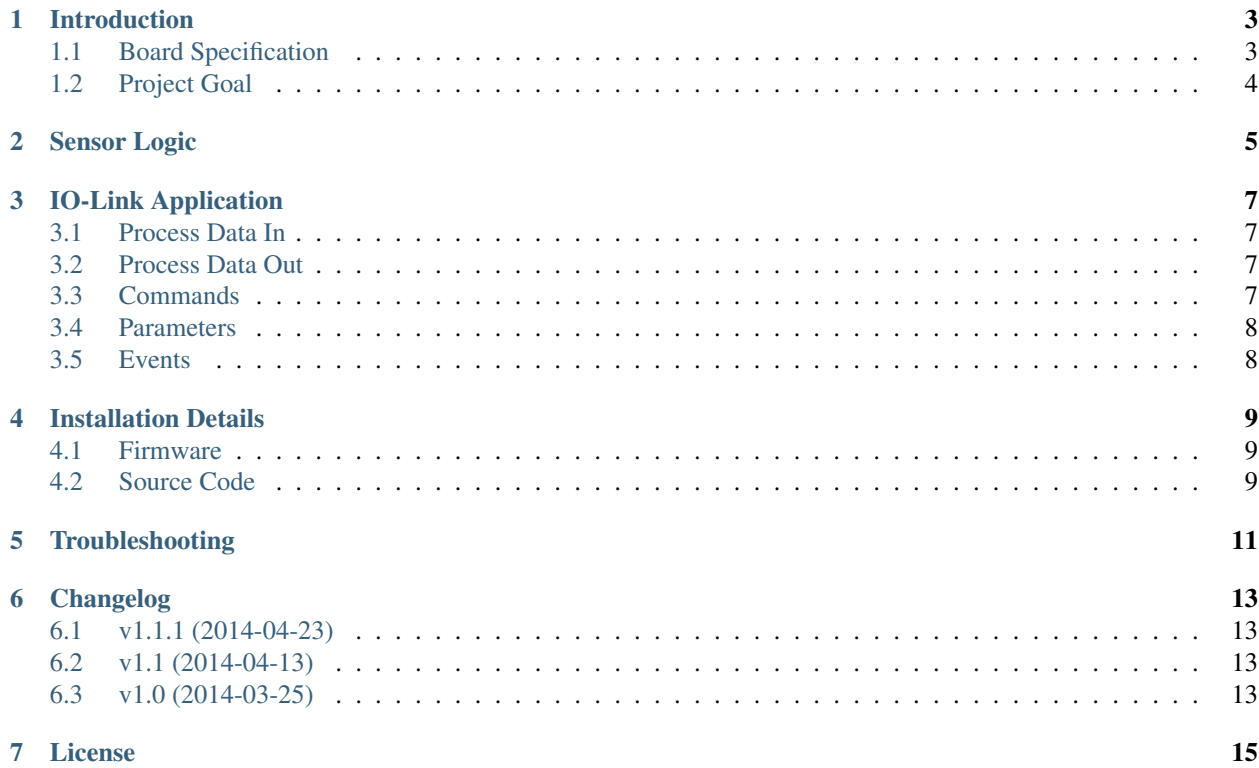

Release 1.1.1 Date May 05, 2017

Introduction

<span id="page-6-0"></span>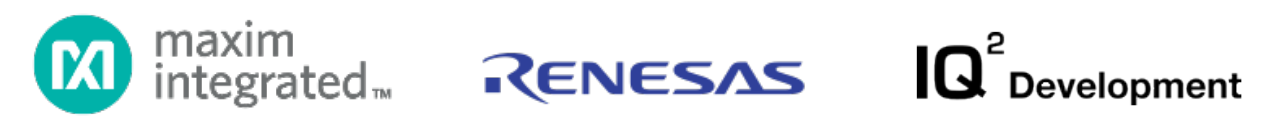

[Maxim's Santa Cruz \(MAXREFDES23#\)](http://www.maximintegrated.com/datasheet/index.mvp/id/8339/) reference design is the world's smallest [IO-Link®](http://www.io-link.com) light sensor compliant with IEC 61131-9. The entire design fits onto a 6.5mm x 25mm printed circuit board (PCB).

## <span id="page-6-1"></span>**Board Specification**

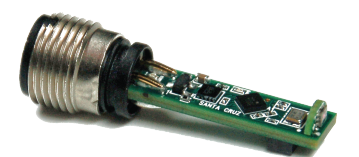

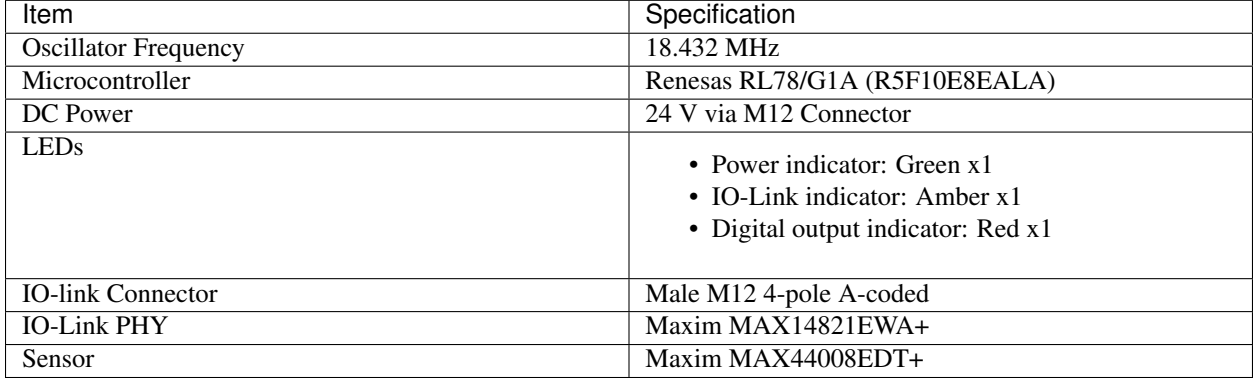

# <span id="page-7-0"></span>**Project Goal**

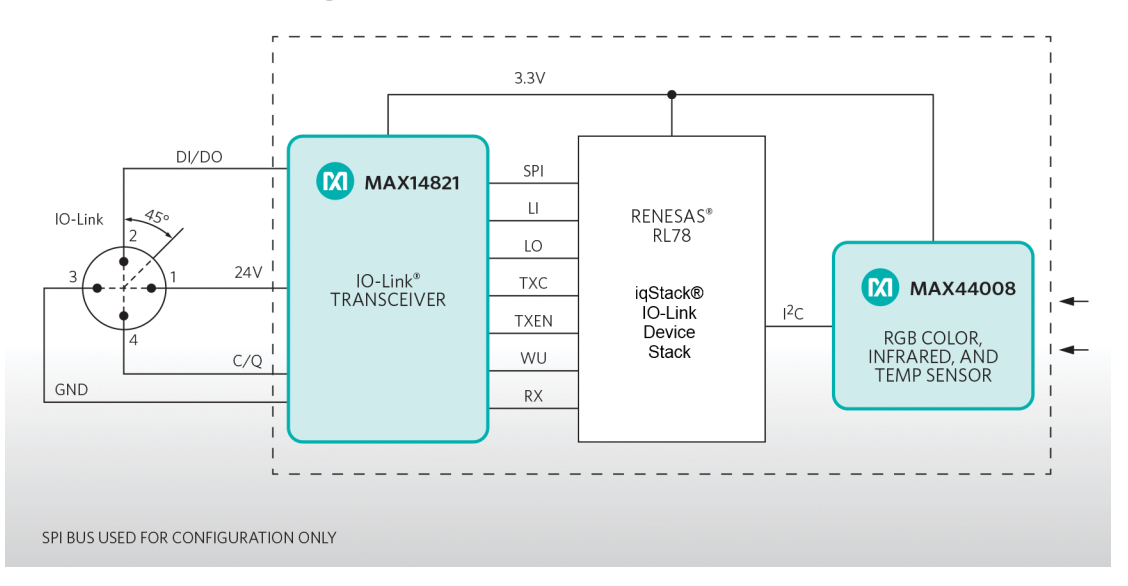

Industrial Ambient Light Sensor with IO-Link Transceiver

The purpose of this project is by giving the user a strong basis to start develop production-ready IO-Link® application based on Maxim Integrated IO-Link device transceiver [\(MAX14821\)](http://www.maximintegrated.com/datasheet/index.mvp/id/7416), a Renesas ultra-low-power, 16-bit microcontroller [\(RL78\)](http://am.renesas.com/products/mpumcu/rl78/rl78g1x/rl78g1a/) and [iqStack® IO-Link Device Stack.](http://www.iq2-development.de/iqstack-device-und-master)

### Sensor Logic

<span id="page-8-0"></span>In iqmaxrefdes23 have been implemented simple switch-point hysteresis logic and additionally can be configured as normally open (NO) or normally closed (NC).

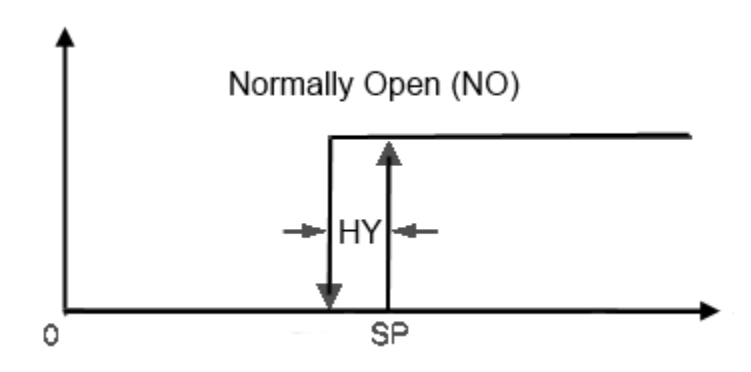

By default light switch-point settings (255 is the maximal value):

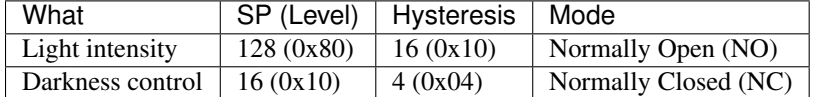

Note: When a device is in IO-Link OPERATE mode, light intensity switch-point flag indicated on digital output channel (red LED).

### IO-Link Application

<span id="page-10-0"></span>iqmaxrefdes23 communicates with an IO-Link Master on COM3 transmission rate (230,4 kbit/s).

Note: When a device is switched to IO-Link SIO mode, sensors chip is switched to shutdown mode, microcontroller fall into HALT and restarting operation upon wake-up interrupt signal.

### <span id="page-10-1"></span>**Process Data In**

- 1. Byte (MSB): Light intensity (from 0 to 255).
- 2. Byte (LSB): [.......F light intensity switch-point flag (1bit)].

### <span id="page-10-2"></span>**Process Data Out**

Be absent.

### <span id="page-10-3"></span>**Commands**

Can be run by IO-Link Index 0x0002:

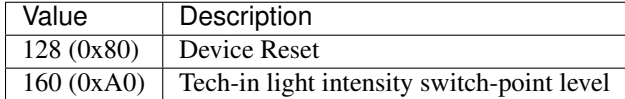

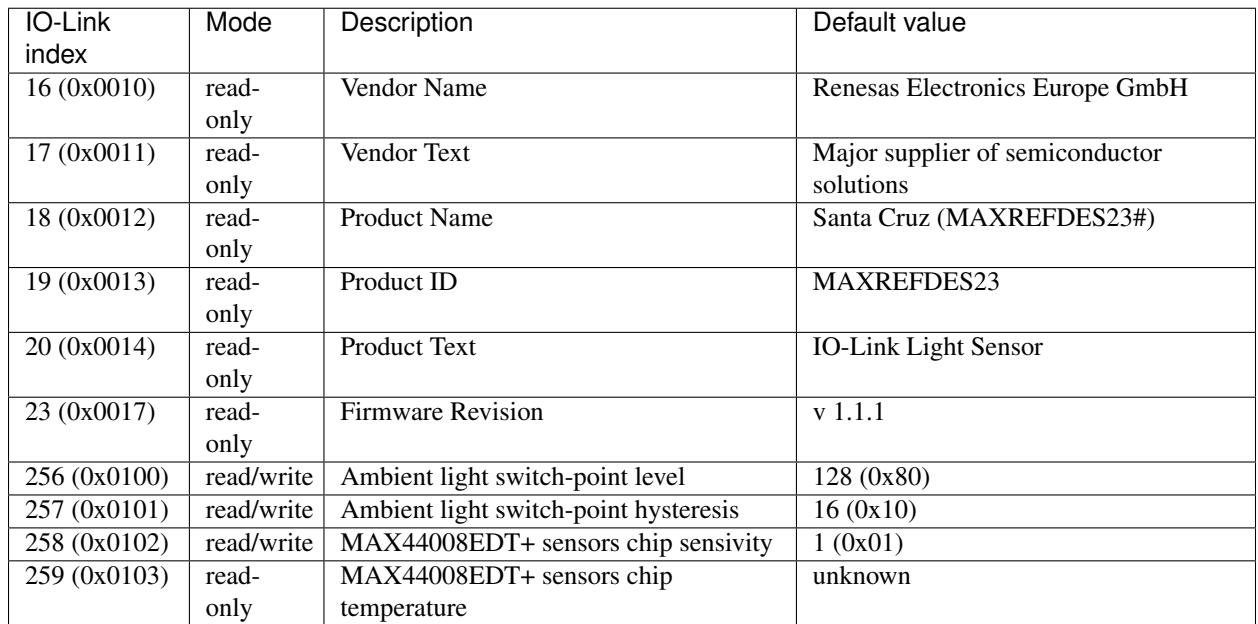

### <span id="page-11-0"></span>**Parameters**

### <span id="page-11-1"></span>**Events**

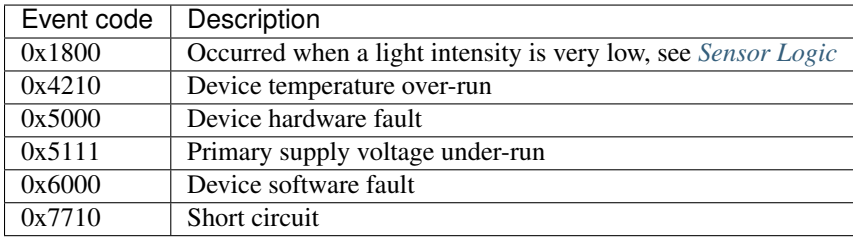

### Installation Details

<span id="page-12-0"></span>There are two ways to experiment with MAXREFDES23#:

- Upload Firmware HEX-file, connect a device to IO-Link Master and play around.
- Clone the source code from Bitbucket repository, go throw and try to debug.

#### <span id="page-12-1"></span>**Firmware**

Firmware HEX-file, IODDs data and this document in PDF format can be downloaded from the [Bitbucket repository](https://bitbucket.org/iq2dev/iqmaxrefdes23) absolutely free without registration.

To upload HEX-file into MAXREFDES23 have to get [Renesas E1 emulator](http://www.renesas.com/products/tools/emulation_debugging/onchip_debuggers/e1) and also [Renesas Flash Programmer.](http://am.renesas.com/products/tools/flash_prom_programming/rfp/)

#### <span id="page-12-2"></span>**Source Code**

The project source code can be cloned from the [Bitbucket repository](https://bitbucket.org/iq2dev/iqmaxrefdes23) freely without registration.

Download a trial version of [IAR RL78 Embedded Workbench IDE](http://www.iar.com/Products/IAR-Embedded-Workbench/Renesas-RL78/) in order to compile it and also take a look for [Renesas Application Leading Tool \(Applilet\).](http://am.renesas.com/products/tools/coding_tools/coding_assistance/applilet/)

Also the [Renesas E1 emulator](http://www.renesas.com/products/tools/emulation_debugging/onchip_debuggers/e1) and [Renesas Flash Programmer](http://am.renesas.com/products/tools/flash_prom_programming/rfp/) needed to start debug session with a device.

## Troubleshooting

<span id="page-14-0"></span>If during power-on self-test (POST) hardware fails were occurred, then the main sensor application will not started and instead a first appeared hardware fail number was blinked on digital output red-indicator channel continuously.

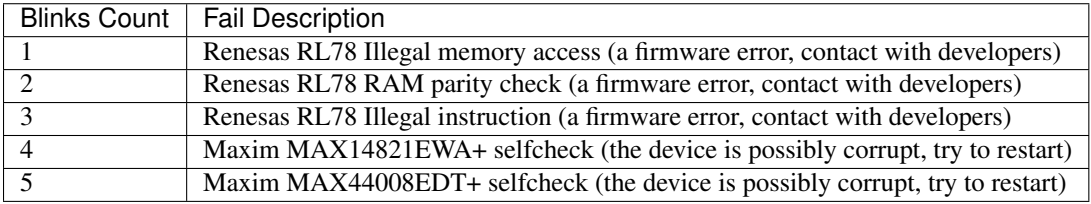

### Changelog

#### <span id="page-16-1"></span><span id="page-16-0"></span>**v1.1.1 (2014-04-23)**

- Improvements:
	- Improve MAX14821 the power-on selftest stability and reduce a complexity
- Bug fixes:
	- Fix switch point logic (NO&NC) terminology
	- Suppress 'Darkness warning' disappear event before appear one

#### <span id="page-16-2"></span>**v1.1 (2014-04-13)**

- Breaking changes:
	- Refine IODDs variable for MAX44008EDT+ Chip Temperature and add Firmware Version
	- Stop reading RGB light intensity from MAX44008EDT+ and remove it from IO-Link process data
- New features:
	- Fall into HALT mode and restarting operation upon wake-up MAX14821 interrupt signal
	- Improve dialing with errors for MAX14821 and MAX44008EDT+ (power-on self-test (POST))
- Improvements:
	- Increase sensors ADC accuracy from 8-bit to 14-bit (time increased to 100 ms)

### <span id="page-16-3"></span>**v1.0 (2014-03-25)**

• New features:

- Hardware setups:
	- \* Renesas RL78/G1A (R5F10E8EALA) microcontroller (with Applilet3 support, see 'src\applilet3\_src')
	- \* MAX14821 IO-Link Device Transceiver (SPI/UART, see 'src\hw\_drivers\c\_max1482x.\*')
	- \* MAX44008EDT+ RGB Color, Infrared, and Temperature Sensors (IIC, see 'src\hw\_drivers\c\_max4400x.\*')
- Porting IO-Link iqStack(R) Device and set up the IO-Link communication (see 'src\applilet3\_src\r\_main.c')
- Write a simple IO-Link Light Sensor Application (with appropriate IODDs, see 'src\sensor\_appl.c')

License

<span id="page-18-0"></span>All source files with the correspondent header notes are the subject to the  $IQ<sup>2</sup>$  Development GmbH terms and conditions defined in file Allgemeine Vertragsbedingungen.pdf.

For any other details please [contact with us.](http://www.iq2-development.de/en/contact/)